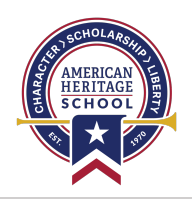

# **Canvas: Linking Parent and Student Accounts**

**Education Technology Department** 

An "Observer" in Canvas can see assignments and grades of students to whom they are linked. Parents must create a Canvas account and link that account with their children to see course content and grades as an observer.

View this video or use the following instructions to create a parent account and link that account with a student account:

## **Instructions**

#### **Find the Student Pairing Code**

- 1. From any page in Canvas, click "Account" in the left sidebar.
- 2. Click "Settings."
- 3. Click "Pair with Observer" in the right sidebar.
- 4. Copy/save the code for the next steps.

**If a parent account already exists, skip to "Link an Existing Parent Account." Otherwise, continue to the next section.**

#### **Create and Link a New Parent Account**

- 1. Visit american-heritage.instructure.com.
- 2. Click "Need a Canvas Account? Click Here, It's Free!
- 3. Click "Parents sign up here."
- 4. Fill out required fields and paste the pairing code into the "Student Pairing Code" box.
- 5. Click "Start Participating."
- 6. Click on any of the classes from the dashboard to view student assignments and grades.

### **Link an Existing Parent Account**

- 1. Log in to Canvas at american-heritage.instructure.com.
- 2. Click "Account" in the left sidebar.
- 3. Click "Observing" in the menu that appears.
- 4. Enter or paste the student pairing code and click "+ Student."
- 5. Click on "Dashboard" in the left sidebar to view student courses.

\*Parents who are also AHS faculty must use a personal email account to observe student courses.

Please contact Mrs. Owens (Librarian) at cowens@ahsmail.com or Mr. Crockett (EdTech Director) at lcrockett@ahsmail.com with any questions.